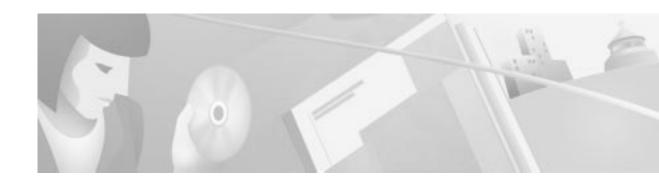

## **Cisco CPE Commander 1.4.2 Release Notes**

March 30, 2001

These release notes describe new features and resolved and open issues for the Cisco CPE Commander Release 1.4.2.

For more detailed information about the information in these release notes, refer to the "Related Documentation" section on page 6. Information about electronic documentation can be found in the "Cisco.com" section on page 8.

## **Contents**

These release notes provide the following information:

Cisco Commander, page 2

Upgrading, page 2

New Features in the Cisco CPE Commander, page 2

Resolved Issues in Cisco CPE Commander, page 1.4.2 5

Known Issues in Cisco CPE Commander, page 1.4.2 6

Related Documentation, page 6

Obtaining Documentation, page 6

Obtaining Technical Assistance, page 8

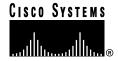

### Cisco Commander

The Cisco Customer Premises Equipment (CPE) Commander software is used to manage Cisco 67x settings. This software is bundled with the CPE products listed below and can also be downloaded from Cisco Connection Online.

The Cisco CPE Commander 1.4.2 has been tested with the following Cisco CPE products:

- Cisco 673
- Cisco 675
- Cisco 677
- Cisco 678

# **Upgrading**

To upgrade your software from a previous version, see the installation instructions in the *Cisco CPE Commander User Guide*.

## **New Features in the Cisco CPE Commander**

The items listed in this section are new features in Cisco CPE Commander.

#### **Statistics Reset**

The **Errors** counter is no longer reset to 0 (zero) when the CPE is retrained. However, the counter is still reset when the power is cycled off and on.

### **DMT Support**

The Cisco CPE Commander now supports Discrete Multitone (DMT) with the Cisco 677 and 678 CPE. The features in this section apply only when DMT is used.

### Line Quality Reading Replaced by Local SNR Margin Counter

In DMT mode, a new counter, **SNR Margin**, replaces the **Line Quality** item on the **Link** tab. If you are connected to a 677 CPE device, the Link tab will display the following item:

SNR Margin (db)

The information shown for this counter is the same as is displayed for the command **show int wan0** in the Status section:

Status
Local SNR Margin(db)

See the Cisco CPE Commander User Guide for more information.

#### **DMT Errors**

The following items are displayed on the Link tab. (See Figure 1.)

Figure 1 Link Tab

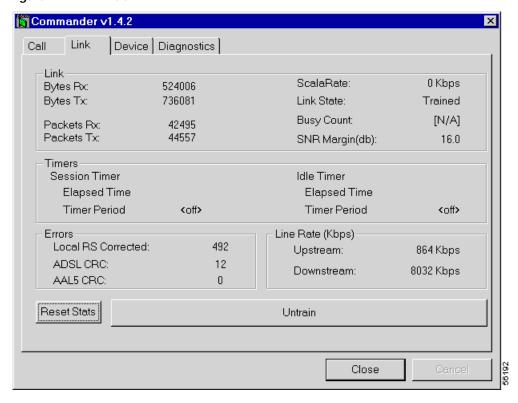

#### 678 DMT CPE

If you are connected to a 678 DMT CPE, the following error counters are displayed on the Link tab:

- Local RS Corrected—This item replaces the RS Corrected bytes item. It displays the same information as the command show interface wan0. (On the command line, this item is displayed as Local RS Corrected bytes.) See the Cisco CPE Commander User Guide for more information.
- **ADSL CRC** (cyclical redundancy check)—This item replaces the **RS Uncorrected** item in the graphical user interface (GUI) and the **Interleaved Symbols with CRC errors** item on the command line.
- AAL5 CRC—This item displays the same information as the command stat wan0. See the *Cisco CPE Commander User Guide* for more information.

#### **677 CPE**

Under the Errors section, the Link tab will display these items:

- · Corrected superframes
- · Uncorrected superframes
- CRC count

See the Cisco CPE Commander User Guide for more information on these items.

#### **Device Tab**

The items in this section include modifications to the Device tab. (See Figure 2).

Figure 2 Device Tab

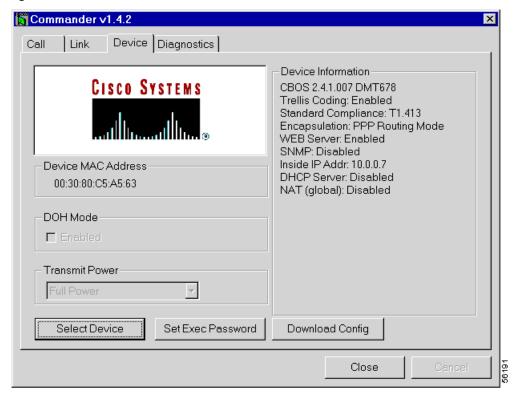

### **Trellis Coding**

Trellis coding is displayed on the Device tab. It is shown as either enabled or disabled. This item is negotiated during CPE training. If the CPE is not trained or not in DMT mode, this item is not displayed.

### **Standard Compliance**

The following information is displayed on the Device tab when in DMT mode, depending on the negotiated parameters:

- T1.413
- G.lite (G992.2)
- G.dmt (G992.1)

These parameters can also be set using the following command:

set interface wanX standard

### **Removed Settings**

The ability for the user to modify some items has been removed. Users can no longer modify these settings:

- · DOH Mode
- · Transmit Power Disabled

## Resolved Issues in Cisco CPE Commander 1.4.2

This section lists resolved issues for Cisco CPE Commander 1.4.2.

CSCdt66653

Symptom:

Phantom CPE devices shown in Commander Discovery dialog box

Condition:

When using the Windows version of Commander, the Device Discovery dialog box will sometimes list one or more CPE devices that do not exist on the network. These phantom devices have a CBOS and Device Description listed, as well as a MAC address; however, the MAC address is invalid.

Workaround:

Upgrade to Commander 1.4.2 or higher.

CSCdt66677

Symptom:

Cross-talk when running Commander on Macintosh and Windows simultaneously

Condition:

This event occurrs when the PC is running Commander to communicate with a CPE and the Macintosh is running Commander to communicate with another CPE device and the network interface cards (NICs) of the PC, Macintosh, and CPE devices are connected to the same broadcast domain. Commander on the PC occasionally receives values from other device and briefly displays them before reverting to the correct values. The most notable changes occur to the RS and CRC counters on the LINK tab. When the Commander session on the Macintosh is terminated, the Commander session running on PC no longer exhibits this symptom.

Workaround:

Upgrade to Commander 1.4.2 or higher.

· CSCdt70658

Symptom:

Search button on DEVICE tab opens multiple windows.

Condition:

If you are using the Windows version of Commander and click the Select Device button on the Device tab more than once, a new Device Discovery dialog window displays for each click. The search feature does not work in the extra windows.

Workaround:

Upgrade to Commander 1.4.2 or higher.

### **Known Issues in Cisco CPE Commander 1.4.2**

There are no known open issues for Cisco CPE Commander 1.4.2.

### **Related Documentation**

Use these release notes in conjunction with these documents:

- · Cisco CPE Commander User Guide
- Cisco Broadband Operating System Release 2.4 User Guide.
- Cisco 600 Series Installation and Operation Guide
- Cisco Data Connection Manager (CDCM) User Guide

# **Obtaining Documentation**

The following sections provide sources for obtaining documentation from Cisco Systems.

#### World Wide Web

You can access the most current Cisco documentation on the World Wide Web at the following sites:

- http://www.cisco.com
- http://www-china.cisco.com
- · http://www-europe.cisco.com

### **Documentation CD-ROM**

Cisco documentation and additional literature are available in a CD-ROM package, which ships with your product. The Documentation CD-ROM is updated monthly and may be more current than printed documentation. The CD-ROM package is available as a single unit or as an annual subscription.

## **Ordering Documentation**

Cisco documentation is available in the following ways:

 Registered Cisco Direct Customers can order Cisco Product documentation from the Networking Products MarketPlace:

http://www.cisco.com/cgi-bin/order/order\_root.pl

 Registered Cisco.com users can order the Documentation CD-ROM through the online Subscription Store:

http://www.cisco.com/go/subscription

 Nonregistered CCO users can order documentation through a local account representative by calling Cisco corporate headquarters (California, USA) at 408 526-7208 or, in North America, by calling 800 553-NETS(6387).

### **Documentation Feedback**

If you are reading Cisco product documentation on the World Wide Web, you can submit technical comments electronically. Click **Feedback** in the toolbar and select **Documentation**. After you complete the form, click **Submit** to send it to Cisco.

You can e-mail your comments to bug-doc@cisco.com.

To submit your comments by mail, for your convenience many documents contain a response card behind the front cover. Otherwise, you can mail your comments to the following address:

Cisco Systems, Inc.
Document Resource Connection
170 West Tasman Drive
San Jose, CA 95134-9883

We appreciate your comments.

# **Obtaining Technical Assistance**

Cisco provides Cisco.com as a starting point for all technical assistance. Customers and partners can obtain documentation, troubleshooting tips, and sample configurations from online tools. For Cisco.com registered users, additional troubleshooting tools are available from the TAC website.

If you are reading Cisco product documentation on the World Wide Web, you can submit comments electronically. Click **Feedback** in the toolbar and select **Documentation**. After you complete the form, click **Submit** to send it to Cisco. We appreciate your comments.

#### Cisco.com

Cisco.com is the foundation of a suite of interactive, networked services that provides immediate, open access to Cisco information and resources at anytime, from anywhere in the world. This highly integrated Internet application is a powerful, easy-to-use tool for doing business with Cisco.

Cisco.com provides a broad range of features and services to help customers and partners streamline business processes and improve productivity. Through Cisco.com, you can find information about Cisco and our networking solutions, services, and programs. In addition, you can resolve technical issues with online technical support, download and test software packages, and order Cisco learning materials and merchandise. Valuable online skill assessment, training, and certification programs are also available.

Customers and partners can self-register on Cisco.com to obtain additional personalized information and services. Registered users can order products, check on the status of an order, access technical support, and view benefits specific to their relationships with Cisco.

To access Cisco.com, go to the following website:

http://www.cisco.com

### **Technical Assistance Center**

The Cisco TAC website is available to all customers who need technical assistance with a Cisco product or technology that is under warranty or covered by a maintenance contract.

### Contacting TAC by Using the Cisco TAC Website

If you have a priority level 3 (P3) or priority level 4 (P4) problem, contact TAC by going to the TAC website:

http://www.cisco.com/tac

P3 and P4 level problems are defined as follows:

- P3—Your network performance is degraded. Network functionality is noticeably impaired, but most business operations continue.
- P4—You need information or assistance on Cisco product capabilities, product installation, or basic product configuration.

In each of the above cases, use the Cisco TAC website to quickly find answers to your questions.

To register for Cisco.com, go to the following website:

http://www.cisco.com/register/

If you cannot resolve your technical issue by using the TAC online resources, Cisco.com registered users can open a case online by using the TAC Case Open tool at the following website:

http://www.cisco.com/tac/caseopen

### **Contacting TAC by Telephone**

If you have a priority level 1(P1) or priority level 2 (P2) problem, contact TAC by telephone and immediately open a case. To obtain a directory of toll-free numbers for your country, go to the following website:

http://www.cisco.com/warp/public/687/Directory/DirTAC.shtml

P1 and P2 level problems are defined as follows:

- P1—Your production network is down, causing a critical impact to business operations if service is not restored quickly. No workaround is available.
- P2—Your production network is severely degraded, affecting significant aspects of your business operations. No workaround is available.

This document is to be used in conjunction with the Cisco CPE Commander User Guide publication.

Access Registrar, AccessPath, Are You Ready, ATM Director, Browse with Me, CCDA, CCDE, CCDP, CCIE, CCNA, CCNP, CCSI, CD-PAC, CiscoLink, the Cisco NetWorks logo, Cisco Powered Network logo, Cisco Systems Networking Academy, Fast Step, FireRunner, Follow Me Browsing, FormShare, GigaStack, IGX, Intelligence in the Optical Core, Internet Quotient, IP/VC, iQ Breakthrough, iQ Expertise, iQ FastTrack, iQ Logo, iQ Readiness Scorecard, Kernel Proxy, MGX, Natural Network Viewer, Network Registrar, the Networkers logo, Packet, PIX, Point and Click Internetworking, Policy Builder, RateMUX, ReyMaster, ReyView, ScriptShare, Secure Script, Shop with Me, SlideCast, SMARTnet, SVX, TrafficDirector, TransPath, VlanDirector, Voice LAN, Wavelength Router, WebViewer, Workgroup Director, and Workgroup Stack are trademarks of Cisco Systems, Inc.; changing the Way We Work, Live, Play, and Learn, Empowering the Internet Generation, are service marks of Cisco Systems, Inc.; and Aironet, ASIST, BPX, Catalyst, Cisco, the Cisco Certified Internetwork Expert Logo, Cisco IOS, the Cisco IOS logo, Cisco Press, Cisco Systems, Cisco Systems Capital, the Cisco Systems logo, Collision Free, Enterprise/Solver, EtherChannel, EtherSwitch, FastHub, FastLink, FastPAD, IOS, IP/TV, IPX, LightStream, LightSwitch, MICA, NetRanger, Post-Routing, Pre-Routing, Registrar, StrataView Plus, Stratm, SwitchProbe, TeleRouter, and VCO are registered trademarks of Cisco Systems, Inc. or its affiliates in the U.S. and certain other countries.

All other brands, names, or trademarks mentioned in this document or Web site are the property of their respective owners. The use of the word partner does not imply a partnership relationship between Cisco and any other company. (0010R)

Copyright © 2001, Cisco Systems, Inc. All rights reserved.

Obtaining Technical Assistance